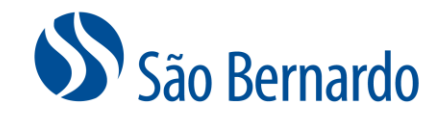

## GERAR BOLETO PARA **CONTRIBUIÇÃO** VOLUNTÁRIA ESPORÁDICA LIVRE

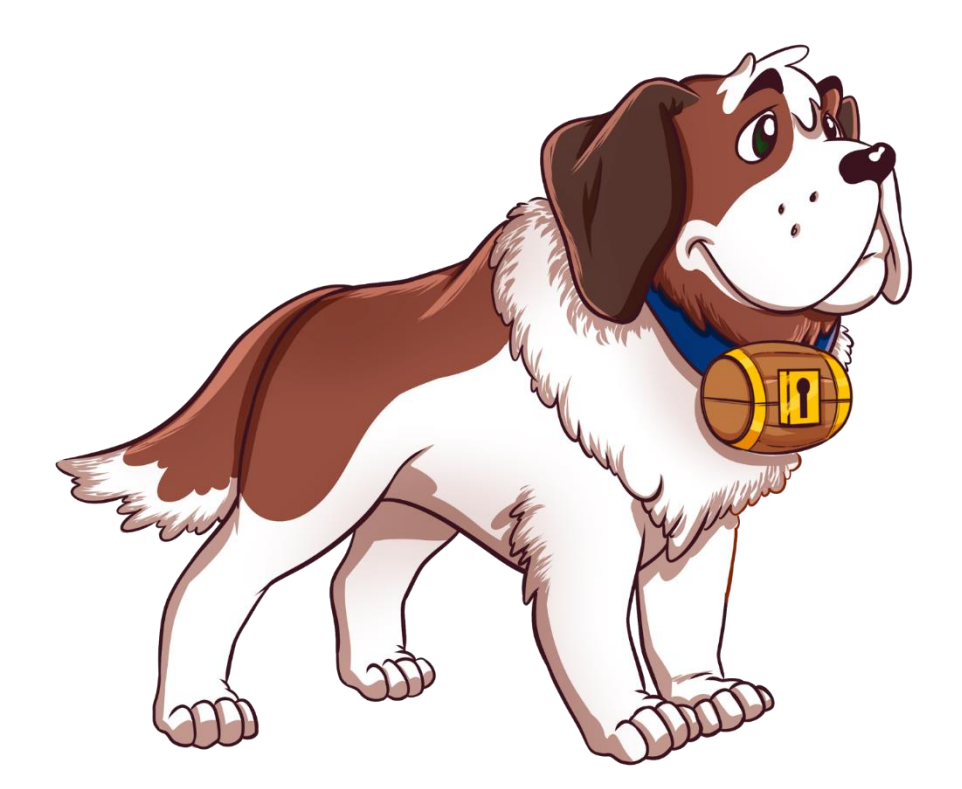

Versão Março/2022

São Bernardo Previdência Privada Av. Santa Marina, 482 - 2° andar | Água Branca São Paulo, SP - Brasil | CEP 05036-903 www.saobernardo.org.br

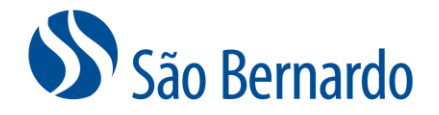

## **Gerar Boleto para Contribuição Voluntária Livre**

## *Definição*

A São Bernardo oferece aos seus participantes Ativos e Autopatrocinados a opção da **Contribuição Voluntária Livre**.

Para realizar esta contribuição você poderá emitir boletos diretamente pelo site de participante sem limite de valores, a qualquer tempo e sem carência, com valores que serão alocados no seu Saldo de Participante do Plano de Previdência da São Bernardo. Esta contribuição é opcional e desvinculada do salário. Portanto, para a Contribuição Voluntária Esporádica Livre não há contrapartida da patrocinadora. A contribuição será apropriada dentro do próprio mês do pagamento do boleto.

OBS: Para contribuições com valor igual ou maior que R\$ 10.000,00 será obrigatório informar a origem desses valores.

## *Procedimento de Emissão do Boleto*

1. Acesse [www.saobernardo.org.br](http://www.saobernardo.org.br/), em seguida clique em "Área do Participante", utilizando seu CPF e senha.

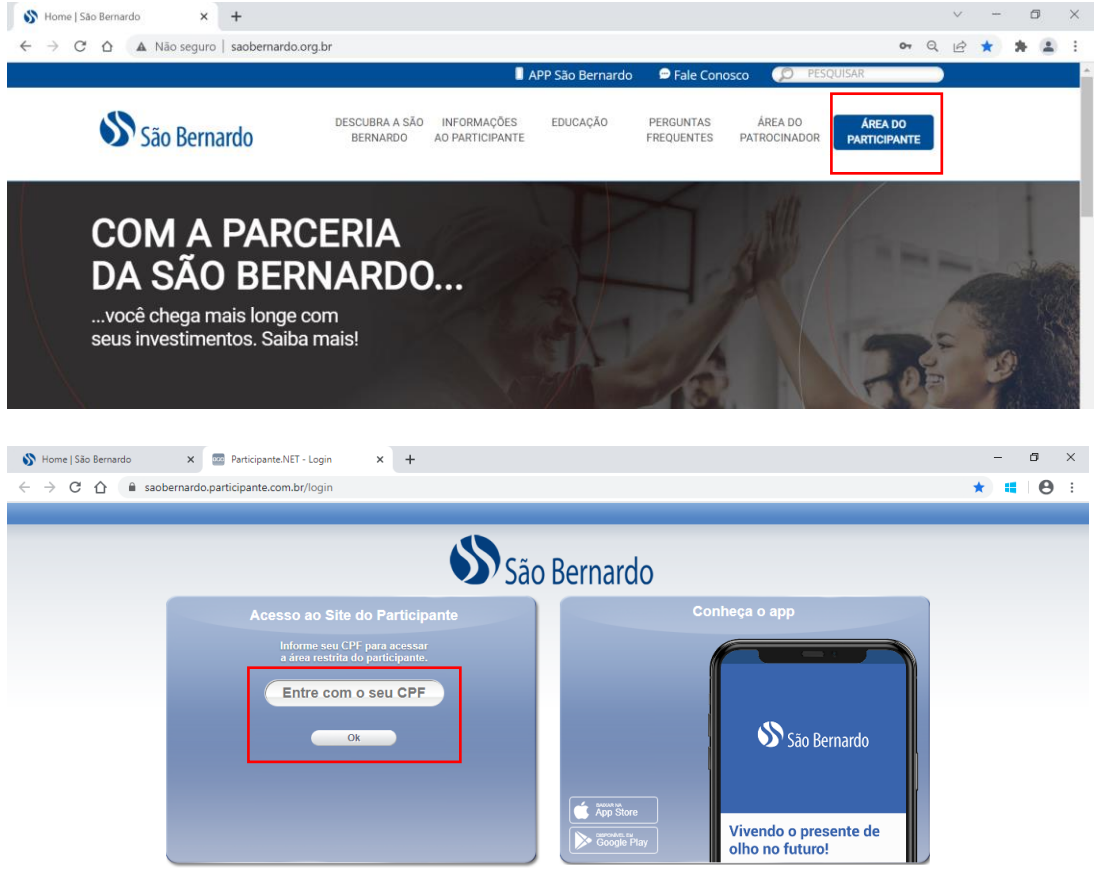

São Bernardo Previdência Privada Av. Santa Marina, 482 - 2° andar | Água Branca São Paulo, SP - Brasil | CEP 05036-903 www.saobernardo.org.br

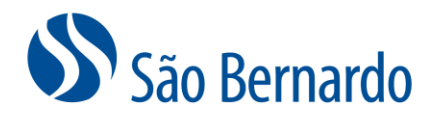

2. Acesse o widget "Minha Contribuição" e clique em "Ver Detalhes":

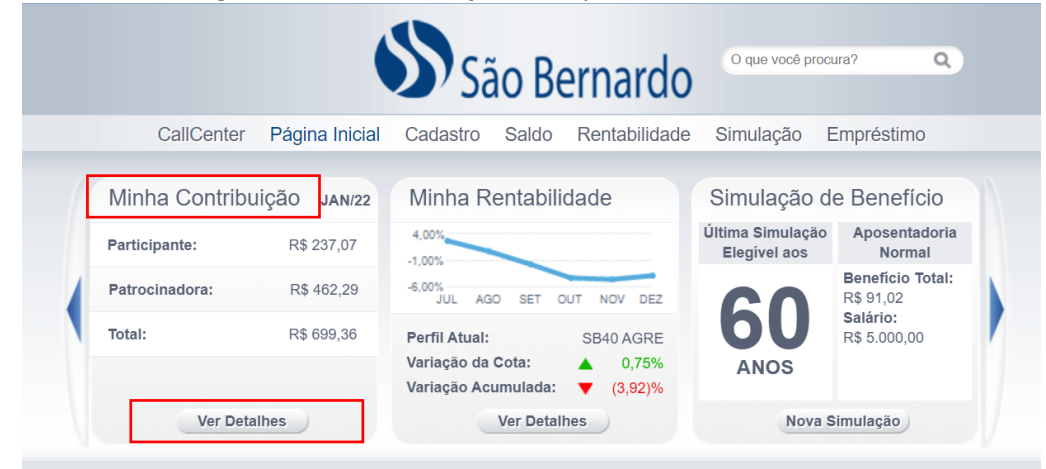

3. No botão "Ações" clique na opção "Contribuição Voluntária Livre":

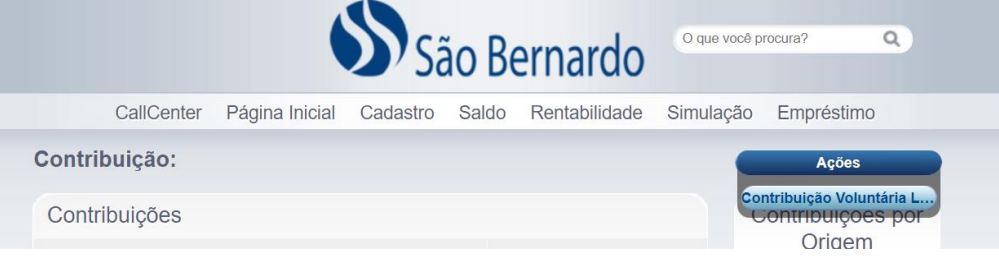

4. Preencha as informações do campo "Valor", "Data Vencimento" e "Declaração":Contribuição Voluntária Livre

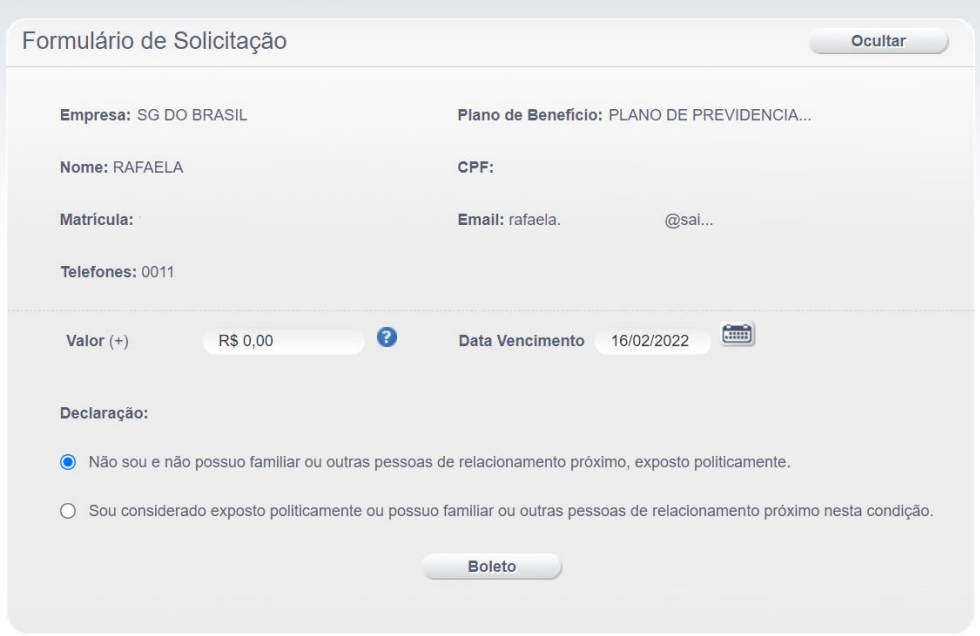

São Bernardo Previdência Privada Av. Santa Marina, 482 - 2º andar | Água Branca São Paulo, SP - Brasil | CEP 05036-903 www.saobernardo.org.br

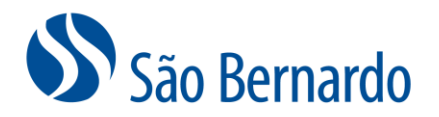

OBS: Caso o valor do boleto seja igual ou superior à R\$ 10.000,00 será necessário preencher também o campo de "Justificativa"

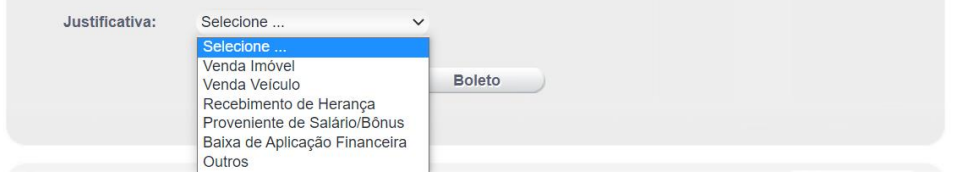

5. Será apresentada uma tela para que você cancele ou confirme a emissão do boleto:

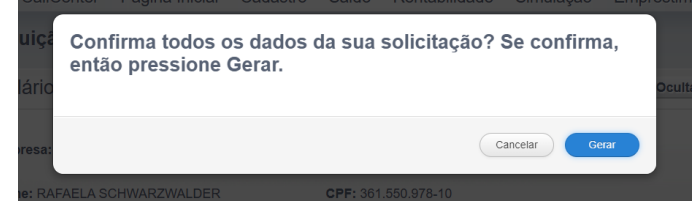

6. Ao clicar em "Gerar" será apresentada a tela de confirmação abaixo e automaticamente será apresentada a tela com os dados do boleto e opção para imprimi-lo:

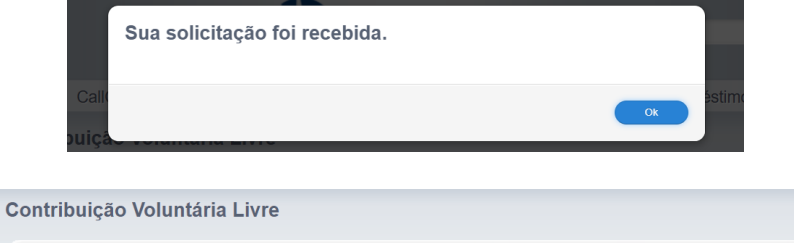

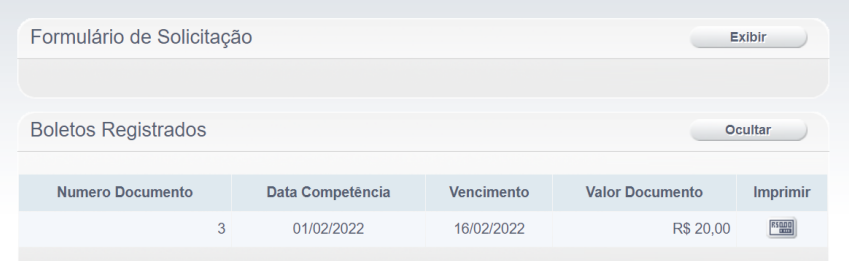

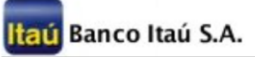

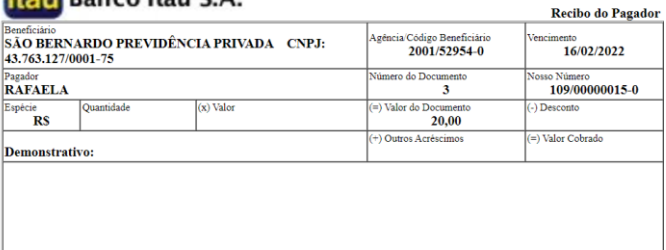

Autenticação Mecânica

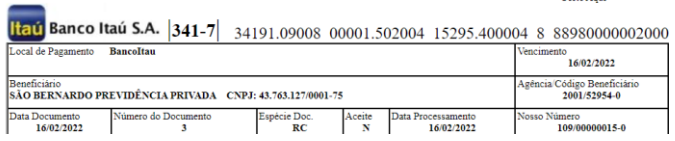

São Bernardo Previdência Privada Av. Santa Marina, 482 - 2º andar | Água Branca São Paulo, SP - Brasil | CEP 05036-903 www.saobernardo.org.br